# 12c New feature - Multitenant

Techdata OTS Team

2015.12

TechData<sup>•</sup> Jump to the BEST !!

## **Contents**

- 1. Architecture
- 2. Services and Connections
- 3. Data Dictionary Architecture
- 4. Managing CDB
- 5. Managing PDB

## Multitenant Database 구성요소

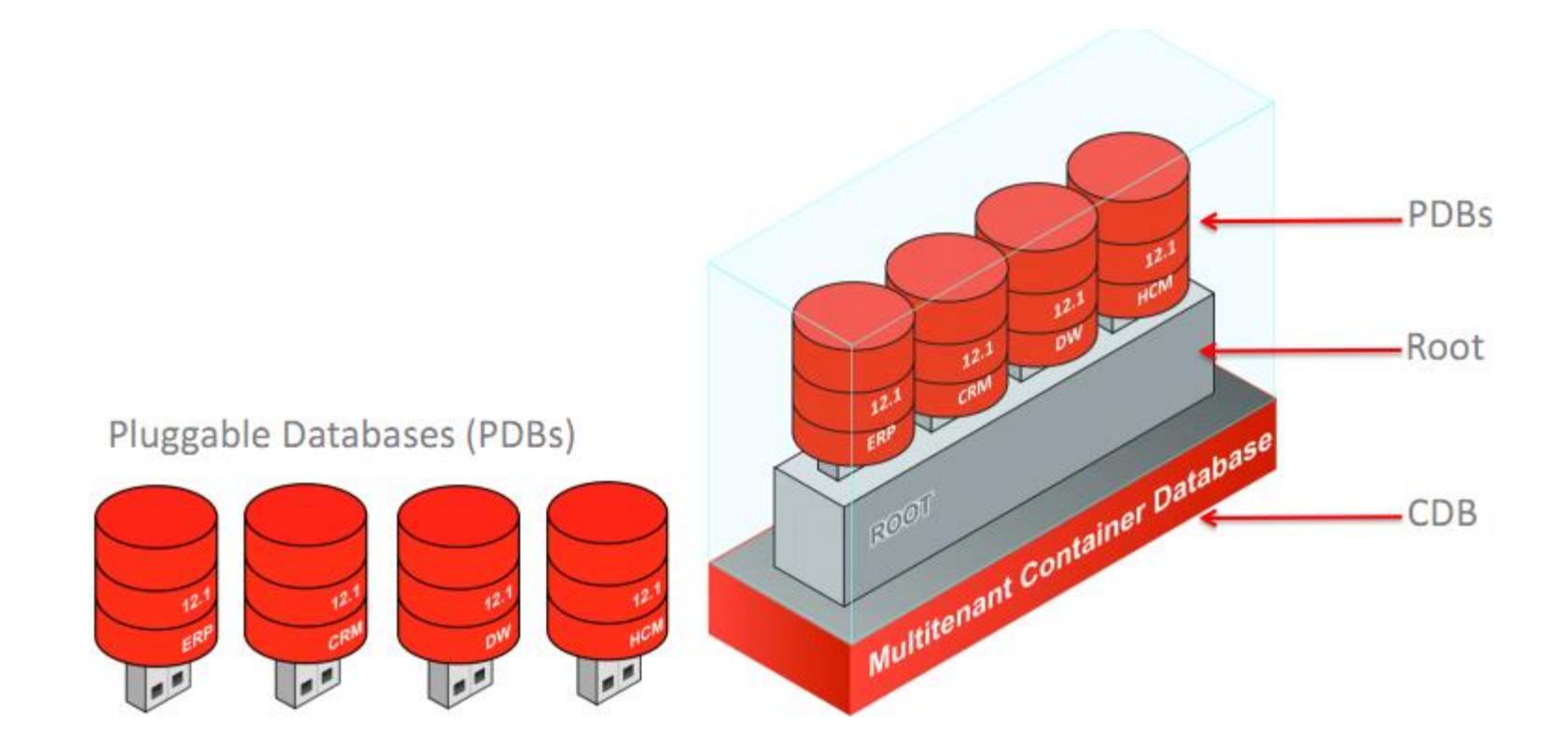

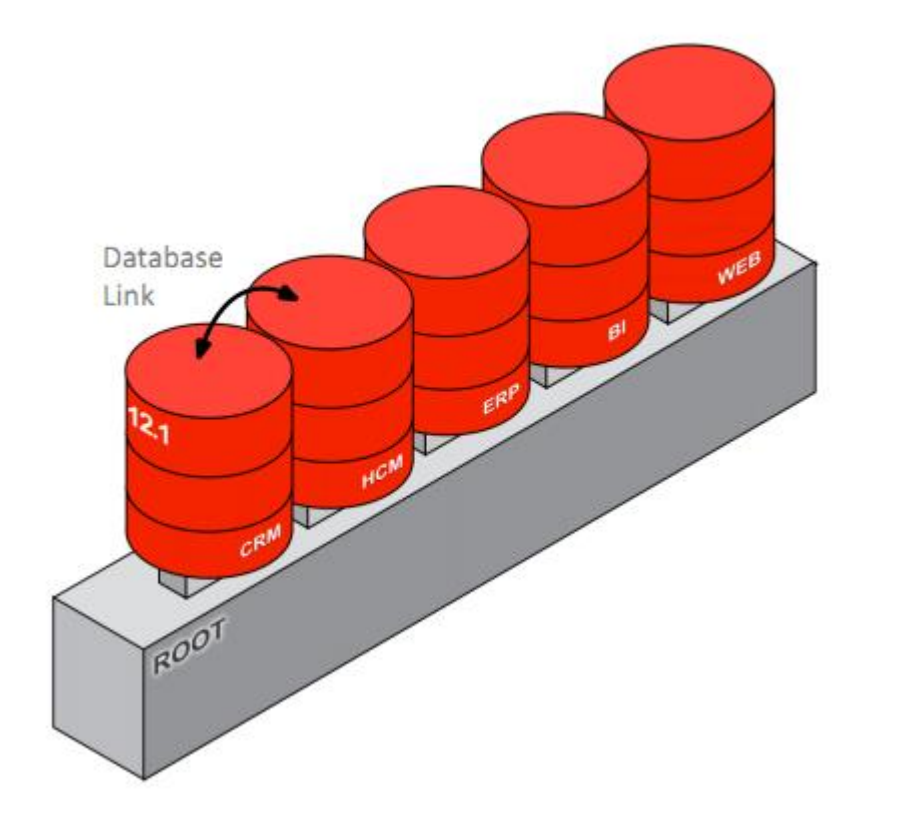

• Multitenant 아키텍쳐는 252 개의 PDB를 지원

• PDB는 non-CDB와 동일하게 동작

• 접속하는 입장에서는 PDB와 non-CDB 구분이 되지 않음

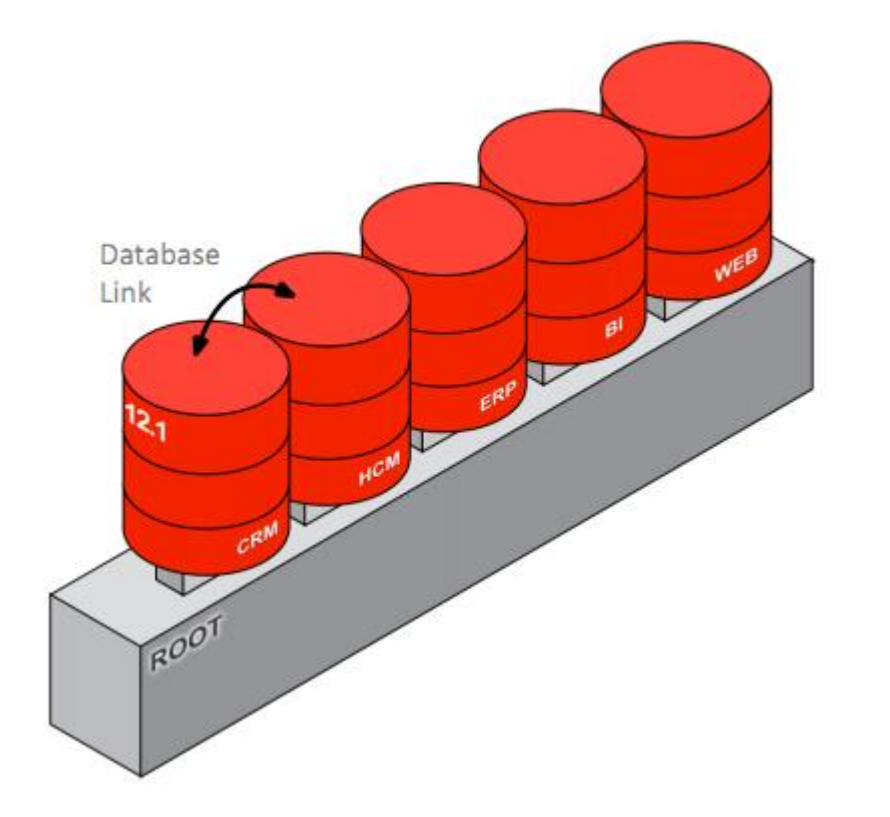

• Container Database (CDB) – Root: CDB\$ROOT라는 이름 으로 오라클 메타데이터와 커먼 유저를 포함

– Seed (PDB\$SEED): PDB\$SEED라는 이름으로 새 PDB를 만드는 템플릿

– PDBs: 사용자와 어플리케이 션에는 non-CDB와 동일하게 동작하는 데이터베이스

• 모든 CDB는 하나의 루트와 1 개의 씨드, 그리고 0개 이상의 PDB가 존재

## Multitenant Container Database (CDB) 구성요소

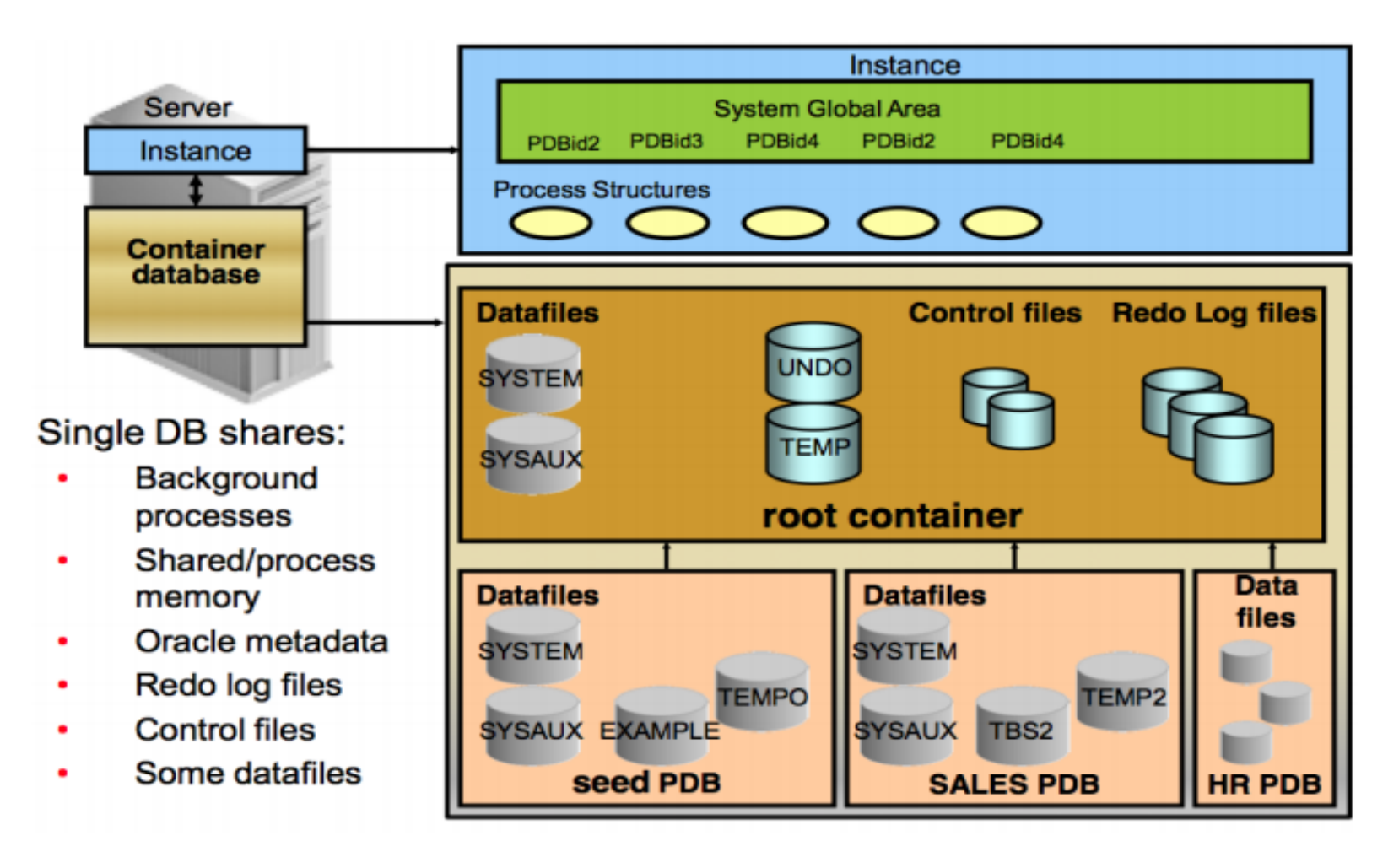

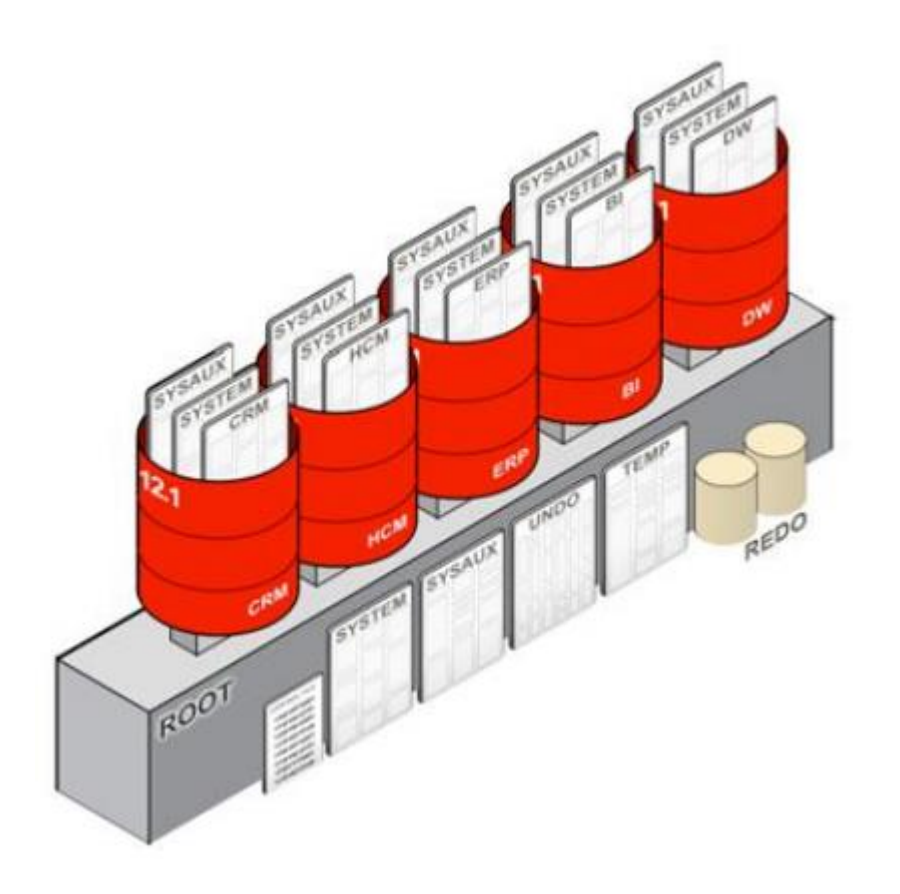

• 각 PDB는 SYSTEM 과 SYSAUX 등의 테이블 스페이스를 소유

• PDB들은 UNDO, REDO 그리 고 control files 들을 공유

• CDB는 하나의 TEMP tablespace를 갖고 있 지만 PDB는 각자 생성이 가능

#### 2. Services in a CDB

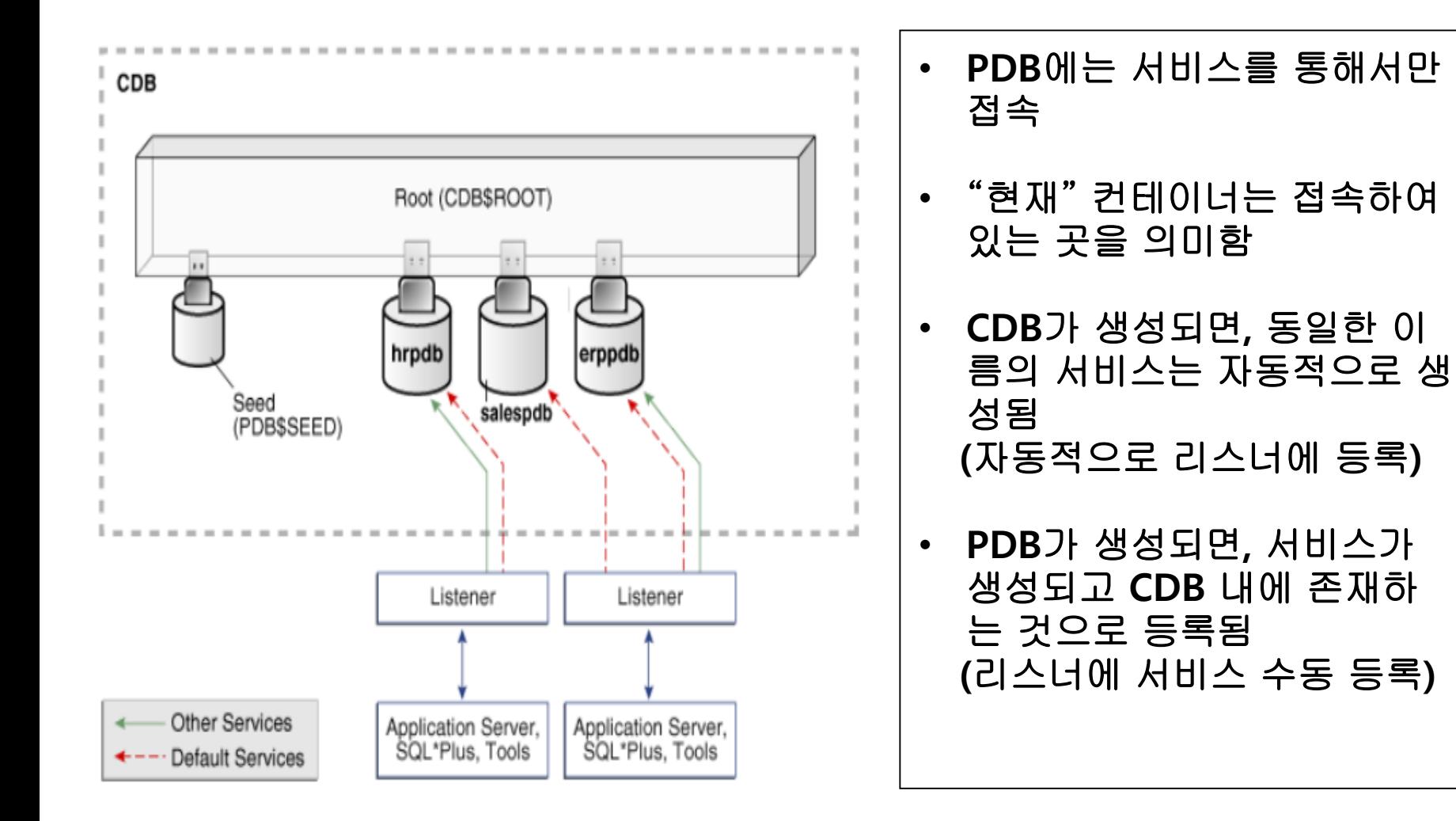

- CDB Root container (CDB\$ROOT) 접속은 다음과 같이 수행
- –서비스 명 @<host>:<port>/<service> – sqlplus SYS/oracle@localhost:1521/cdb1 AS SYSDBA

– OS 인증

- sqlplus / AS SYSDBA

• PDB 접속은 다음과 같이 수행: –서비스 명 혹은 TNS 등록을 통해 수행

- 두 개의 유용한 새 커맨드를 이용해 접속 상태를 확인하는 것이 가능:
- SHOW CON ID: 컨테이너 ID를 보여줌
- 1 은 Root (CDB\$ROOT)를 의미
- 3 이상은 PDB를 의미
- SHOW CON\_NAME: 컨테이너 이름을 보여줌
- CDB\$ROOT (for Root)

#### 컨테이너 레벨 접속

[oracle@db12cvm1 ~]\$ sqlplus SYS/oracle@db12cvm1:1521/orcl AS **SYSDBA** 

SQL> SHOW CON\_NAME;

CON\_NAME

------------------------------

CDB\$ROOT

SQL> SHOW CON\_ID;

CON\_ID

------------------------------

1

```
PDB 레벨 접속
```
[oracle@db12cvm1 ~]\$ sqlplus SYS/oracle@db12cvm1:1521/pdb1 AS **SYSDBA** 

SQL> SHOW CON\_NAME;

CON\_NAME

------------------------------

PDB1

SQL> SHOW CON\_ID;

CON\_ID

------------------------------

3

#### 3. Data Dictionary Architecture

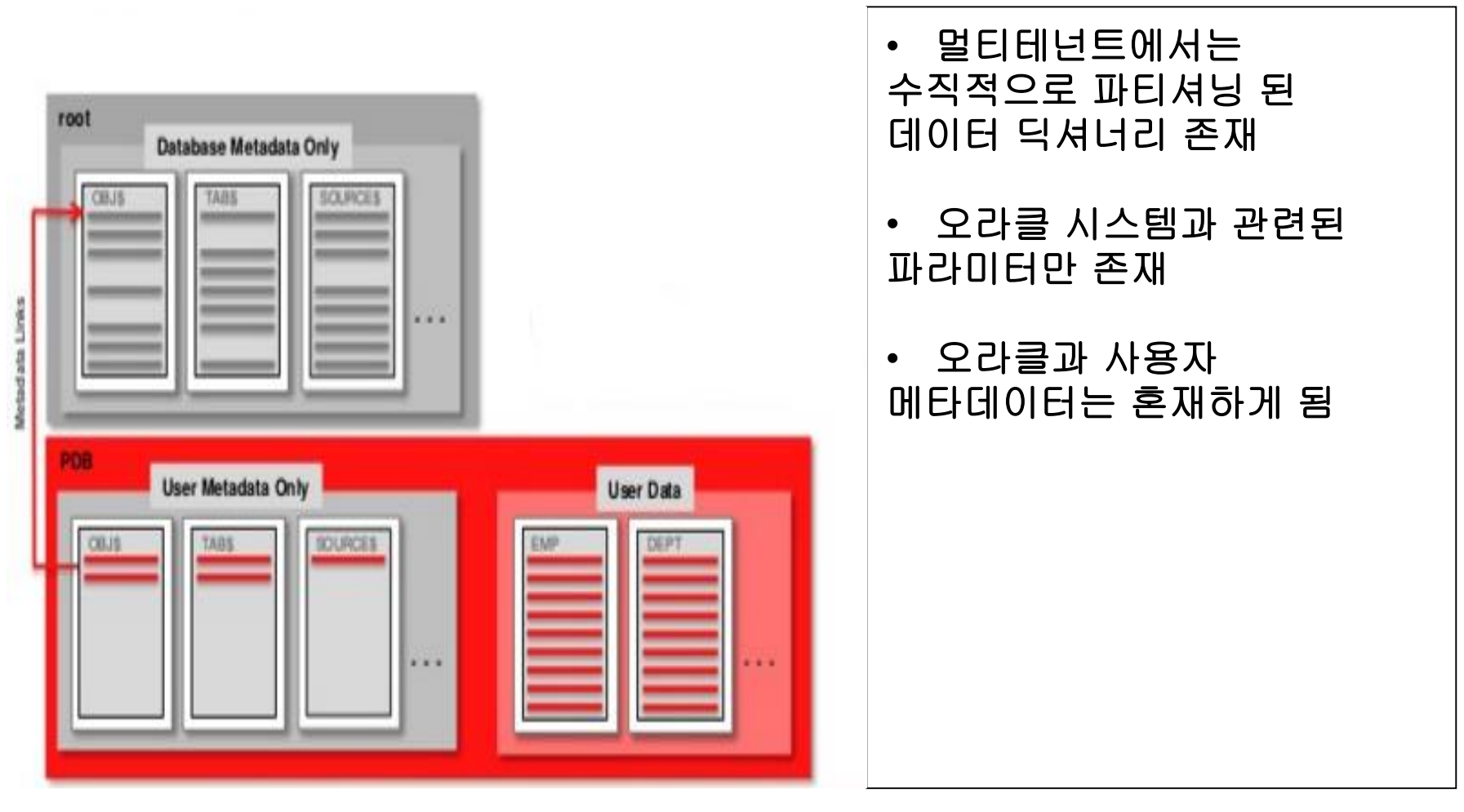

## 3. Data Dictionary Architecture

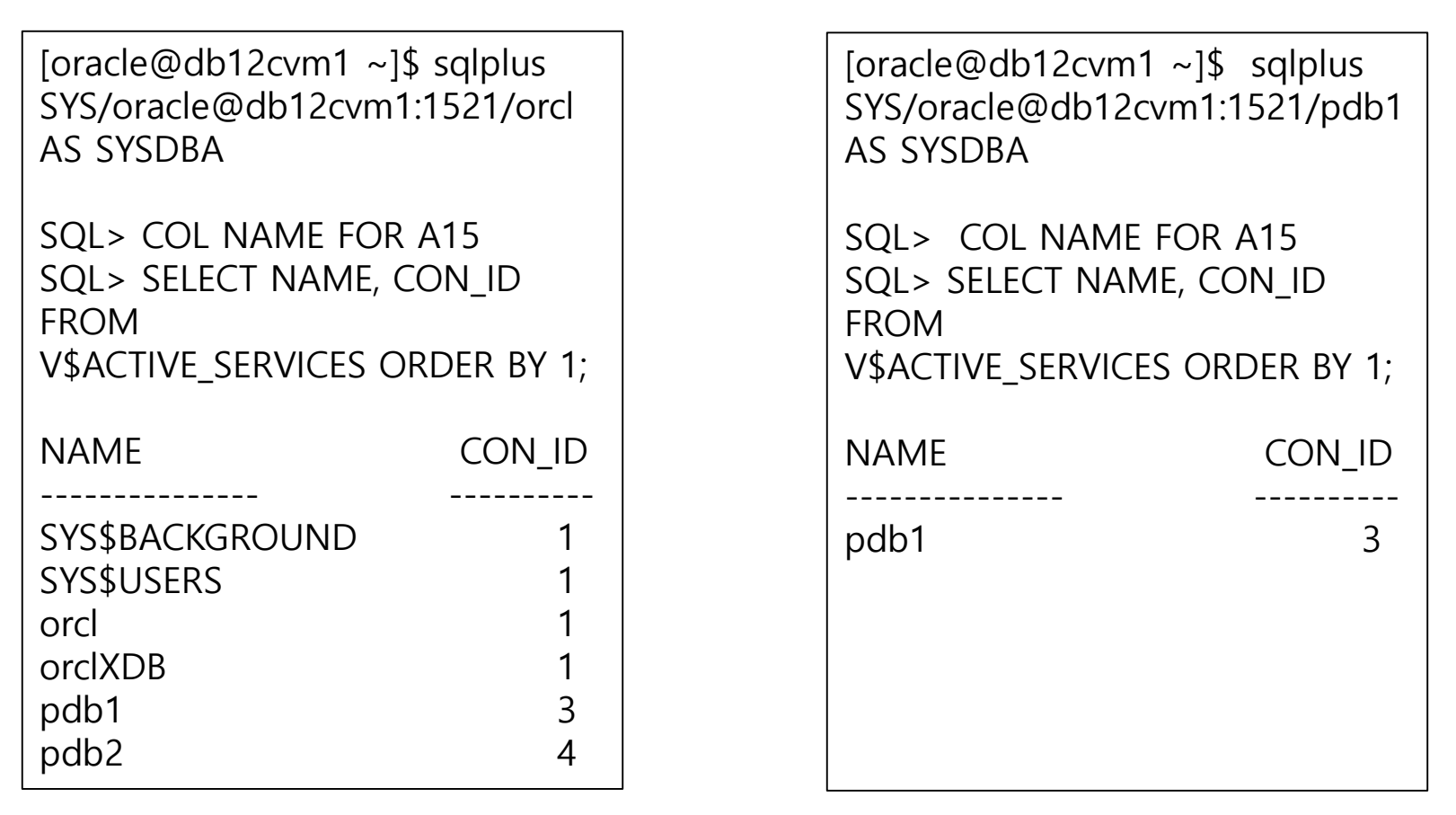

#### 3. Container Data Objects

• 컨테이너 데이터 오브젝트는 다수의 컨테이너에 일괄 적용되는 테이블 또는 뷰 들을 포함

- 다른 컨테이너에 존재하는 데이터를 보지 못하게 하는 메커니즘이 존재
- 컨테이너 데이터 오브젝트의 오라클 제공 뷰는 V\$ 혹은 CDB\_로 시작

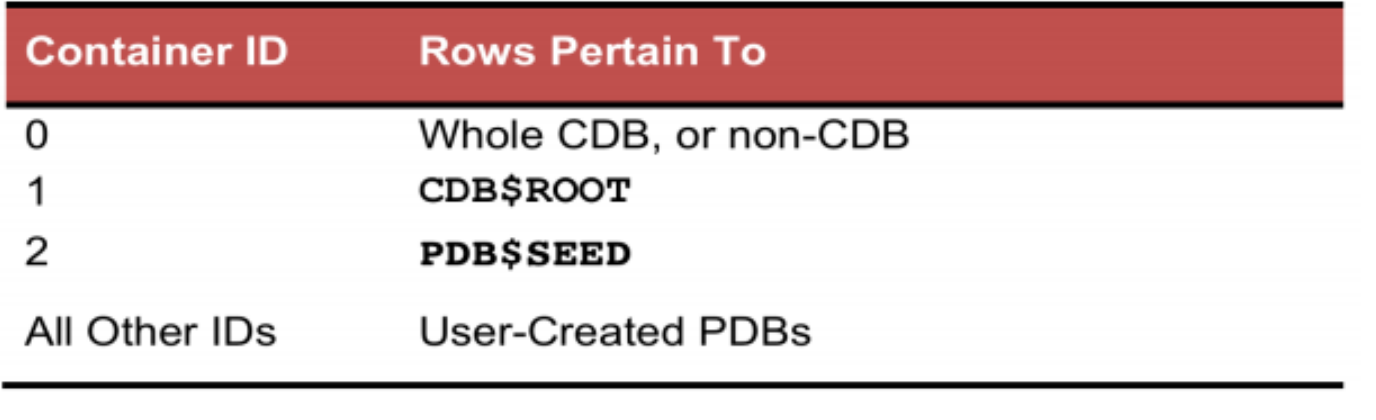

#### 3. Performance Views

• PDB에서 조회시, v\$ 뷰는 PDB에 한정된 정보, CDB 전반에 걸친 정보를 보 여줌

- 루트에서 조회시, v\$ 와 CDB\_ 뷰는 여러 컨테이너의 정보 조회가 가능 – 이 뷰들의 정보에는 con\_id 컬럼이 추가됨
- container\_data view 로 불림.
- 커먼 유저의 경우 이에 대한 조회를 위해 container\_data 설정 필요

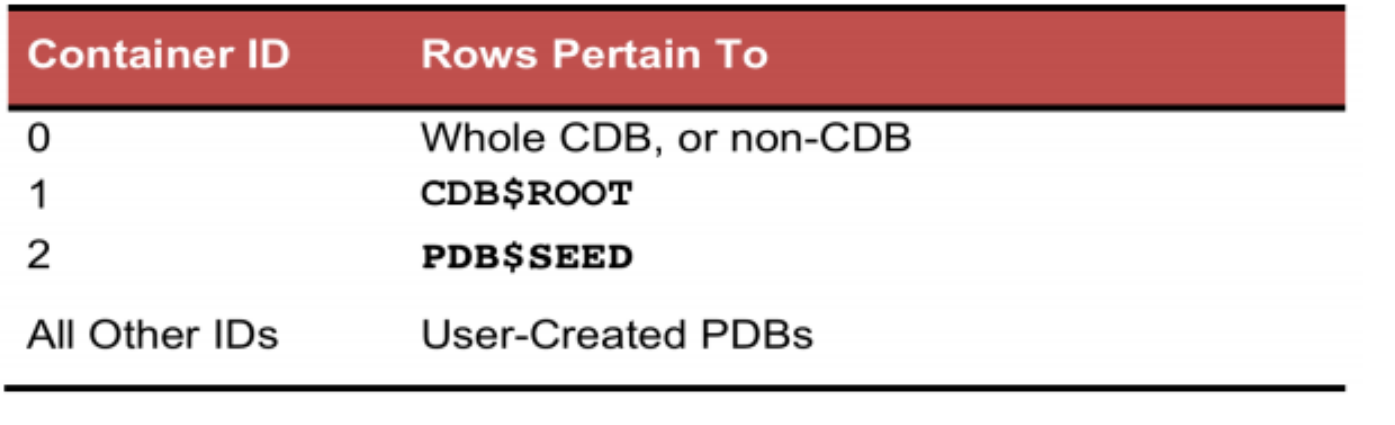

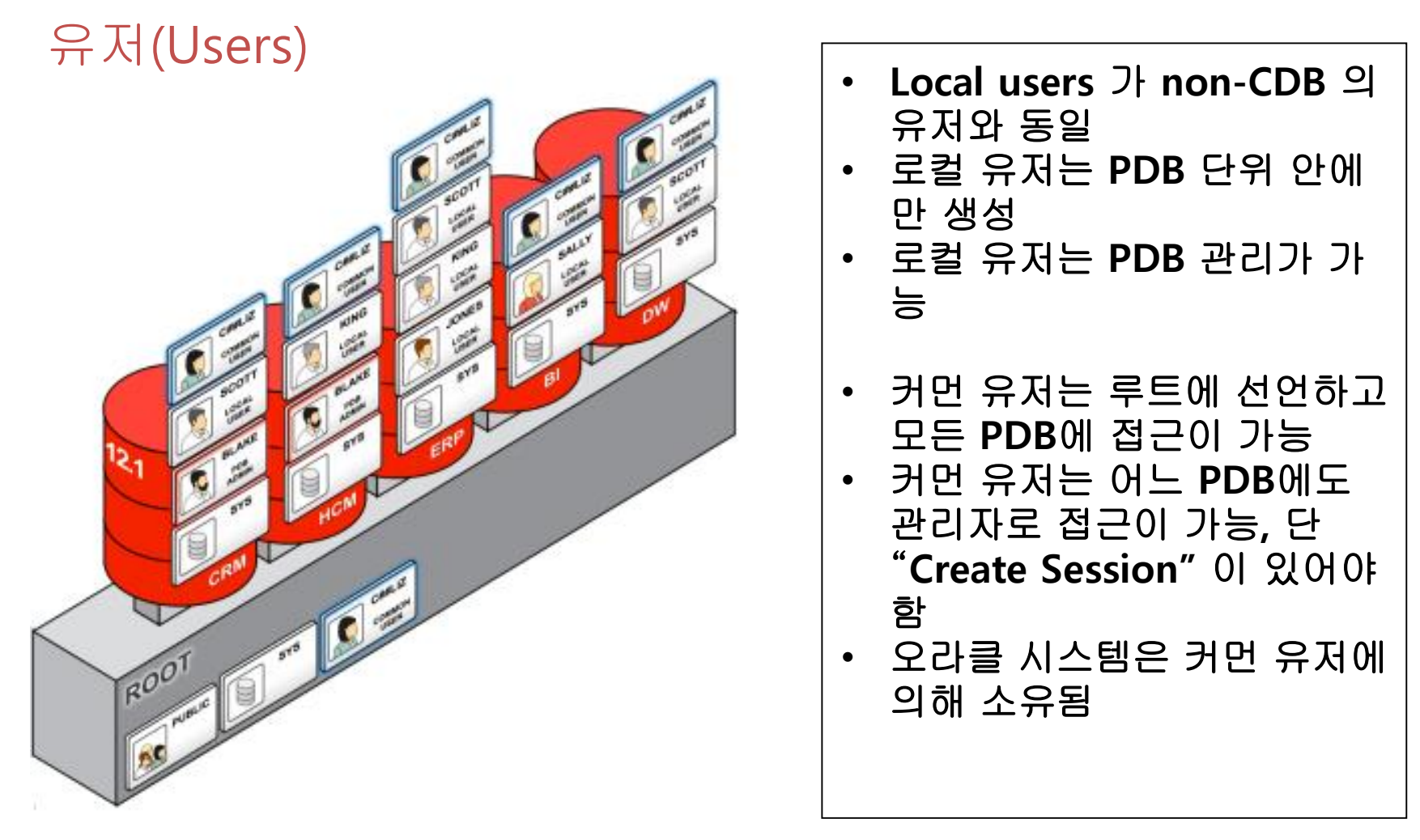

## 유저의 권한(Users and Privileges)

- 모든 커먼 유저는 c## 혹은 C##로 시작 – SYS 혹은 SYSTEM 같이 오라클이 제공하는 경우는 제외
- 모든 커먼 유저는 모든 컨테이너에 대해 유일성을 가짐
- 생성시 시드 PDB를 제외한 모든 PDB에 생성
- 커먼 유저의 스키마는 컨테이너마다 다를 수 있음
- Best practice: 커먼 유저의 스키마에는 오브젝트를 생성하지 말 것 !

## 유저의 권한(Users and Privileges)

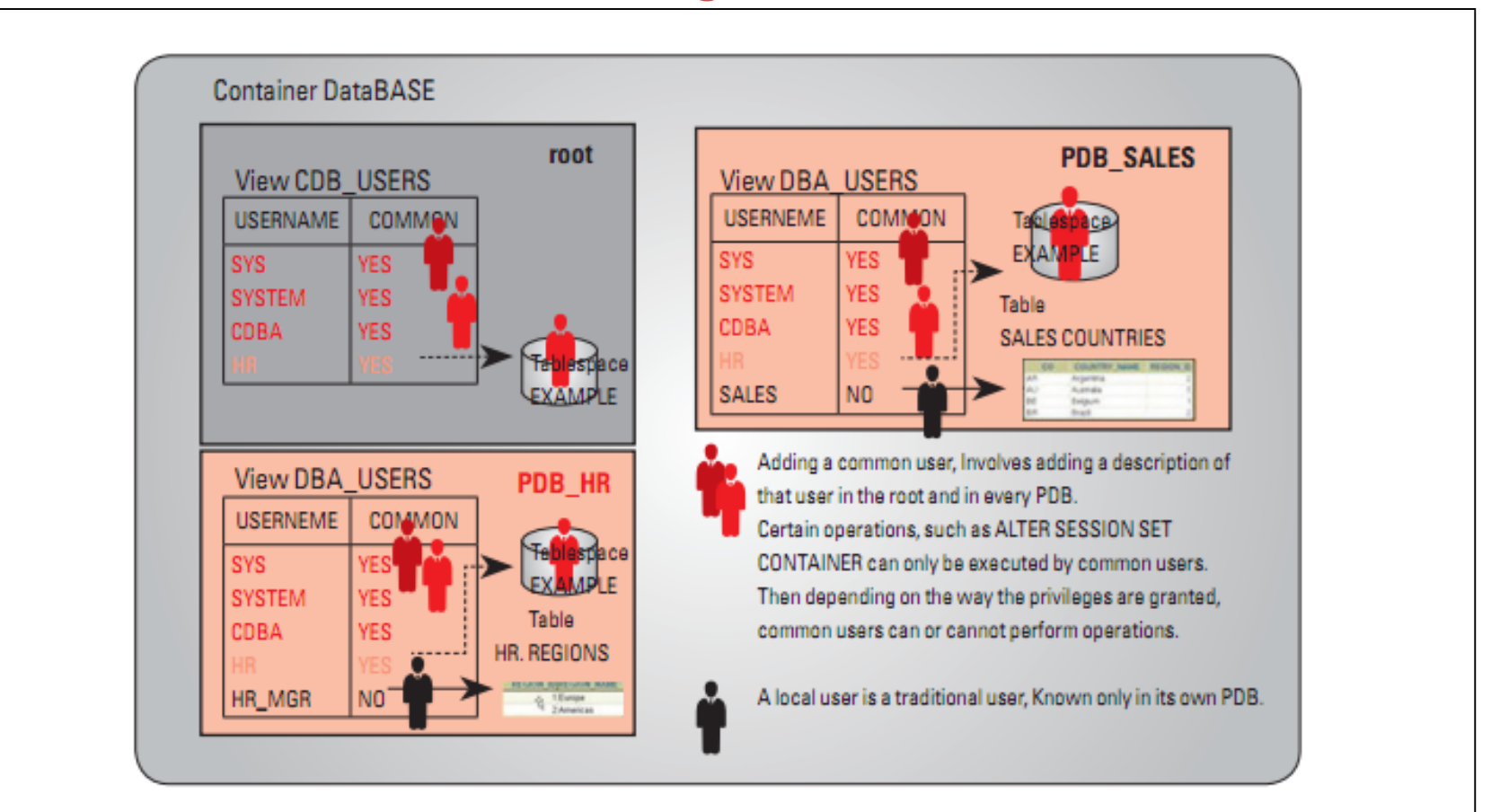

## Local Roles

- 로컬 역할은 PDB에 종속되어서 생성이 가능함
- 로컬 역할은 생성된 PDB 내에 한해서만 동작이 가능 –다른 PDB에서는 조회 불가

## Roles and Privileges

- 커먼 롤과 로컬 권한을 부여하는 것이 가능
- 권한 자체는 커먼이거나 로컬의 범위 내에만 있지 않음 – 부여된 역할(common, local)에 한해서 동작 – CONTAINER=ALL 을 통해 전위적인 적용이 가능

## Startup/Shutdown the Container Database

- non-CDB 인스턴스 종료와 동일함
- 모든 PDB는 자동적으로 종료
- PDB 조회를 위해서는 CDB 인스턴스가 마운트 이상이어야 함

• CDB 구동 역시 동일함 –기본적으로 PDB는 자동적으로 실행되지 않음

## Startup/Shutdown the Container Database

Shutdown PDB를 close한 후에 전체 인스턴스를 shutdown

alter pluggable database all close immediate;

select con\_id, name, open\_mode from v\$pdbs;

---------- ------------------------------ ----------

CON\_ID NAME OPEN\_MODE

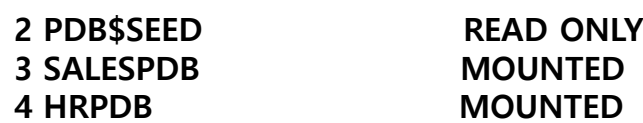

Startup Container Database를 startup 명령을 이용해 open한 후에 PDB를 open

alter pluggable database all open;

select con id, name, open mode from v\$pdbs;

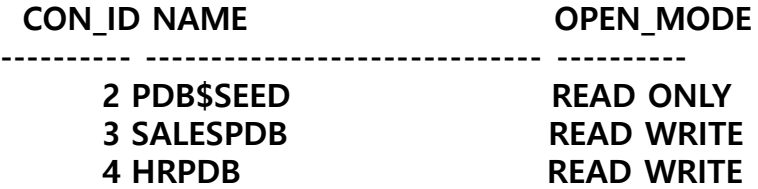

## Using ALTER DATABASE Statement

- ALTER DATABASE 구문 역시 CDB와 non-CDB의 구분이 거의 없음 –대다수의 ALTER DATABASE 구문은 CDB 전체에 영향을 미침
- ALTER DATABASE 는
- 전체 CDB 레벨
- PDB 레벨에서 수행 가능
- ALTER SYSTEM SET 구문은 컨테이너 레벨에서 사용 가능
- CDB 는 기본 파라미터의 상속을 이용하여 운영됨
- PDB는 루트로부터 값을 승계 받음
- V\$SYSTEM\_PARAMETER 의 ISPDB\_MODIFIABLE이 True인 경우, 이를 PDB에서 수정하는 것이 가능
- 루트에서 운영시, 컨테이너 구절을 넣어 PDB를 지정할 수 있음

## Creating a PDB from the SEED

• CREATE PLUGGABLE DATABASE 구문을 통해 새로운 PDB를 생성 가능 –시드의 파일을 이용하여 복제를 수행하는데, 새로운 위치 및 변수 변환에 관 한 명령어가 필요함

- PDB의 관리자를 ADMIN USER라는 이름으로 지정하는 것이 필요 – PDB\_DBA 역할을 부여하게 됨
- PDB 생성 후, 마운트 모드에서 NEW상태로 나타나게 됨
- READ WRITE 모드로 열려야 작업이 가능
- PDB 와 동일한 이름의 서비스가 생성됨

## Creating a PDB from the SEED

[oracle@db12cvm1 ~]\$ sqlplus SYS/oracle@ORCL AS SYSDBA

---------- ------------------------------ ---------- ----------

SQL> SHOW PDBS;

CON\_ID CON\_NAME OPEN MODE RESTRICTED

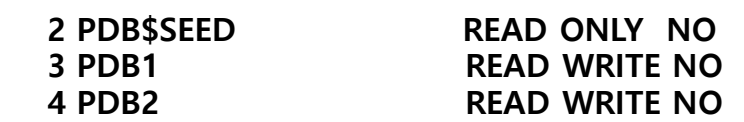

SQL> CREATE PLUGGABLE DATABASE PDB3 ADMIN USER PDB\_ADMIN IDENTIFIED BY oracle FILE\_NAME\_CONVERT = ('pdbseed', 'PDB3');

SQL> SELECT PDB\_NAME, STATUS FROM CDB\_PDBS;

PDB\_NAME STATUS

--------------- ------------------------------

PDB1 NORMAL PDB\$SEED NORMAL PDB2 NORMAL PDB3 NEW

SQL> ALTER PLUGGABLE DATABASE PDB3 OPEN;

Pluggable database altered.

## Creating a PDB by Cloning

- CREATE PLUGGABLE DATABASE 구문으로 복제가 가능 –새로운 타겟 PDB에 대한 명시가 필요함
- 소스 PDB 는 CDB에 플러그인 되어 있어야 함
- FROM 절에 소스 DB가 들어감
- 소스 PDB 는 로컬 CDB 혹은 원격 CDB에서도 가능 – DB 링크를 명시하면 가능

create pluggable database HCMBI from HCM

create pluggable database HCMBI from HCM@ORCL;

## Creating a PDB by Cloning

SQL> CONNECT SYS/oracle@ORCL AS SYSDBA Connected.

SQL> ALTER PLUGGABLE DATABASE PDB1 CLOSE IMMEDIATE; Pluggable database altered.

SQL> ALTER PLUGGABLE DATABASE PDB1 OPEN READ ONLY; Pluggable database altered.

SQL> CREATE PLUGGABLE DATABASE PDB1 CLONE FROM PDB1 FILE NAME CONVERT = ( 'pdb1', 'pdb1\_clone' ); Pluggable database created.

SQL> ALTER PLUGGABLE DATABASE PDB1\_CLONE OPEN FORCE; Pluggable database altered.

SQL> SHOW PDBS;

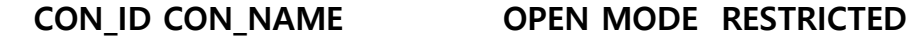

---------- ------------------------------ ---------- ---------- 2 PDB\$SEED READ ONLY NO

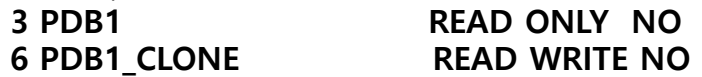

## Unplug / plug

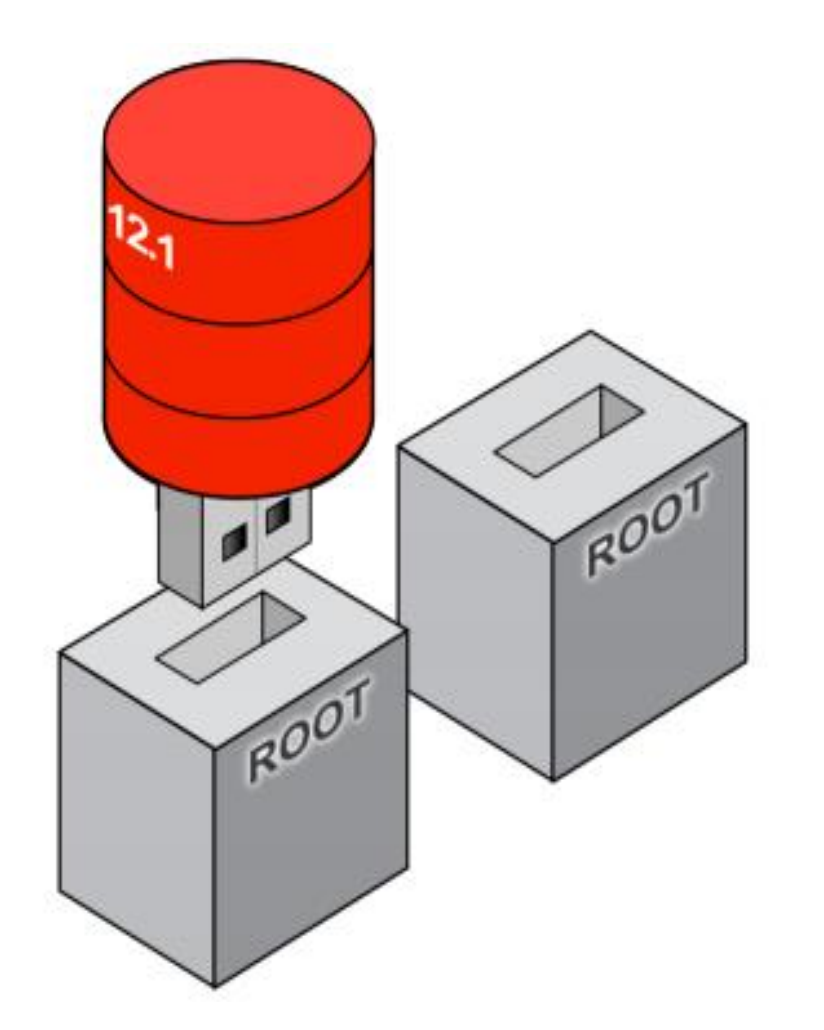

- PDB의 메타데이터만 있으면 CDB 간에 PDB를 옮기는 작 업은 수월하게 진행 가능
- 언플러그 된 PDB는 설정 및 opatch, 암호화 키를 갖고 이 동함

## Unplug / plug

#### Unplug

alter pluggable database HCM unplug into '/u01/app/oracle/oradata/…/hcm.xml'

#### Plug

create pluggable database My\_PDB using '/u01/app/oracle/oradata/…/hcm.xml'

## Unplug

SQL> CONNECT SYS/oracle@ORCL AS SYSDBA Connected. SQL> SHOW PDBS; CON\_ID CON\_NAME OPEN MODE RESTRICTED ---------- ------------------------------ ---------- ---------- 2 PDB\$SEED READ ONLY NO<br>3 PDB1 READ ONLY NO<br>4 PDB2 READ WRITE NO 3 PDB1 READ ONLY NO 4 PDB2 READ WRITE NO 5 PDB3 READ WRITE NO 6 PDB1 CLONE READ WRITE NO SQL> ALTER PLUGGABLE DATABASE PDB1\_CLONE CLOSE IMMEDIATE; Pluggable database altered. SQL> ! mkdir /u01/app/oracle/oradata/pdb\_manifests; SQL> ALTER PLUGGABLE DATABASE PDB1\_CLONE UNPLUG INTO '/u01/app/oracle/oradata/pdb\_manifests/pdb1\_clone.xml';

Pluggable database altered.

## Unplug

SQL> DROP PLUGGABLE DATABASE PDB1\_CLONE KEEP DATAFILES;

Pluggable database dropped.

SQL> SHOW PDBS;

CON\_ID CON\_NAME OPEN MODE RESTRICTED

---------- ------------------------------ ---------- ----------

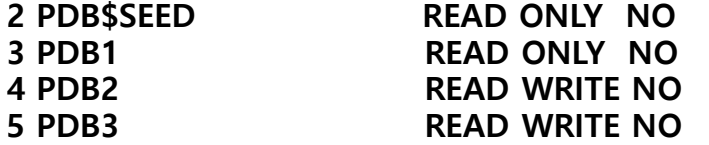

## plug

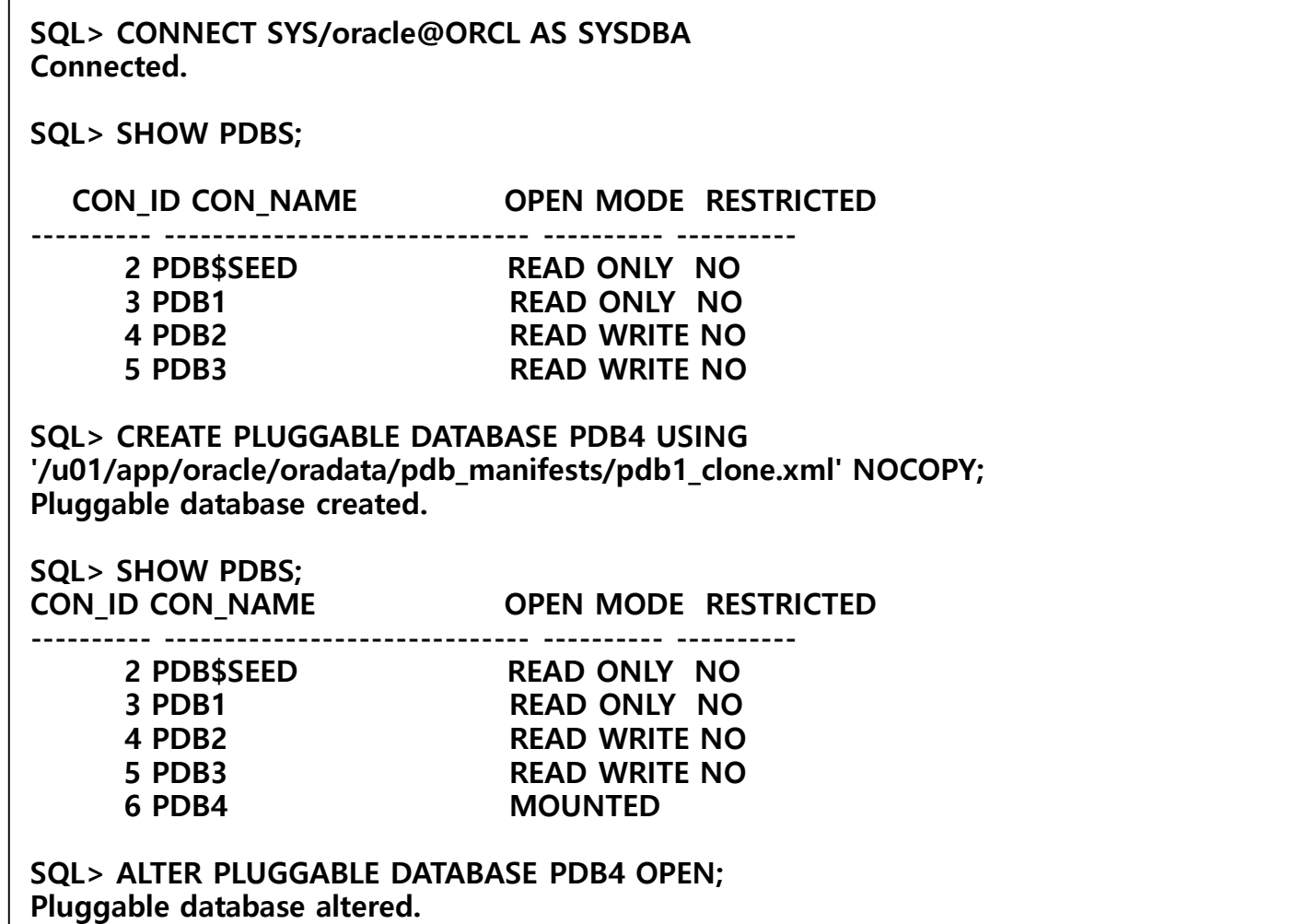

33

# Thank you.